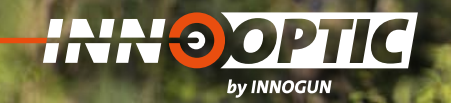

# BETRIEBSANLEITUNG

# **INFIRAY** XEYE **E3** PLUS | **E3** MAX **E6** PLUS | **E6** PRO

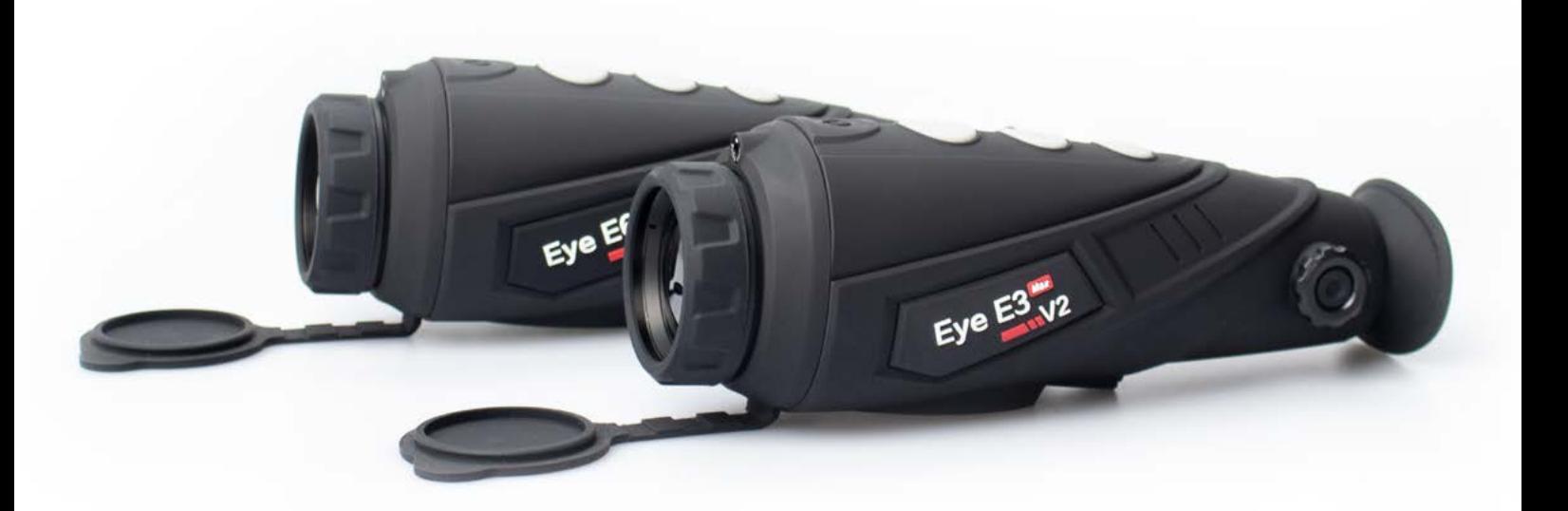

**INNO GUN** 

# INHALTSVERZEICHNIS

**INN O OPTIC** 

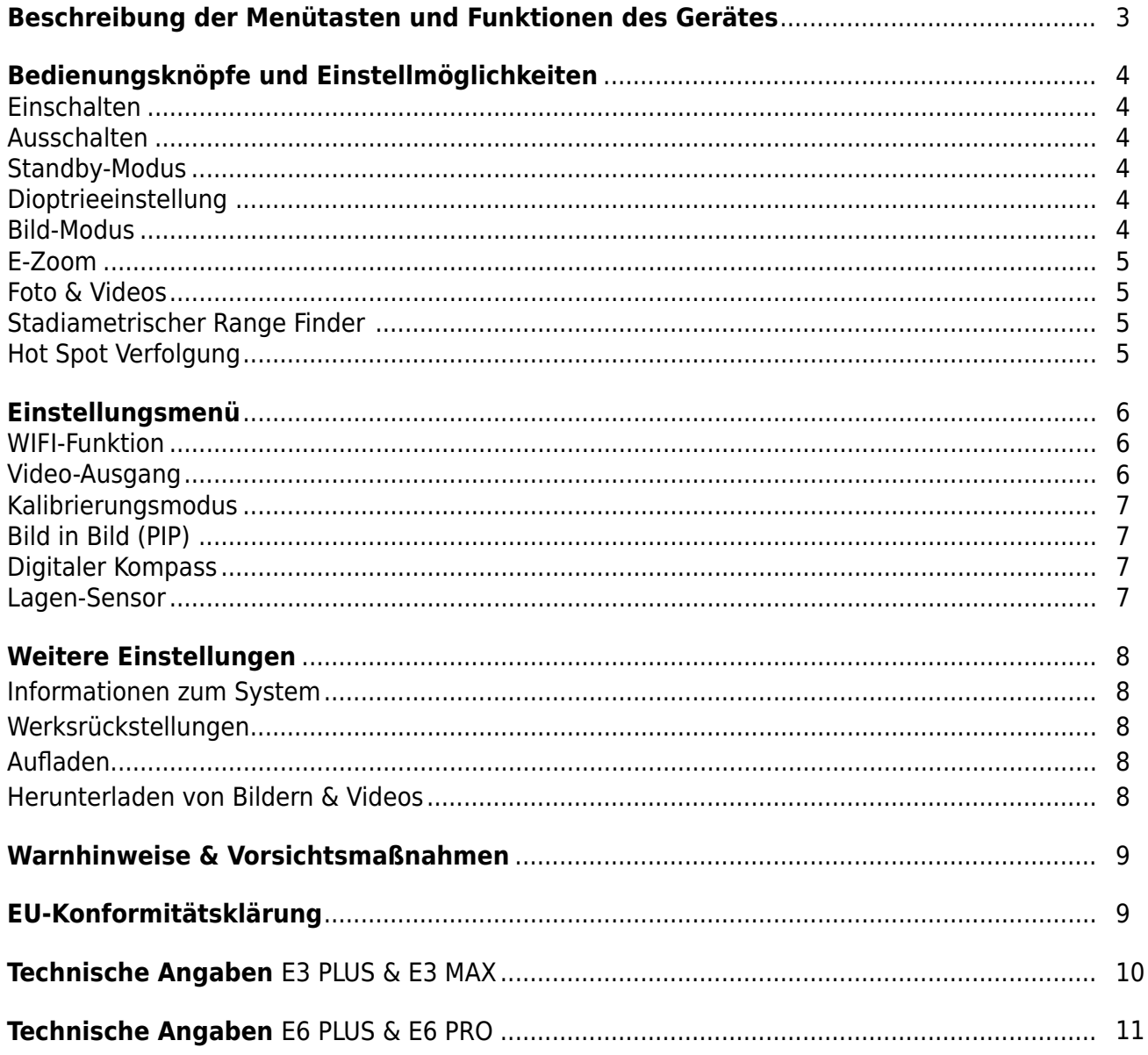

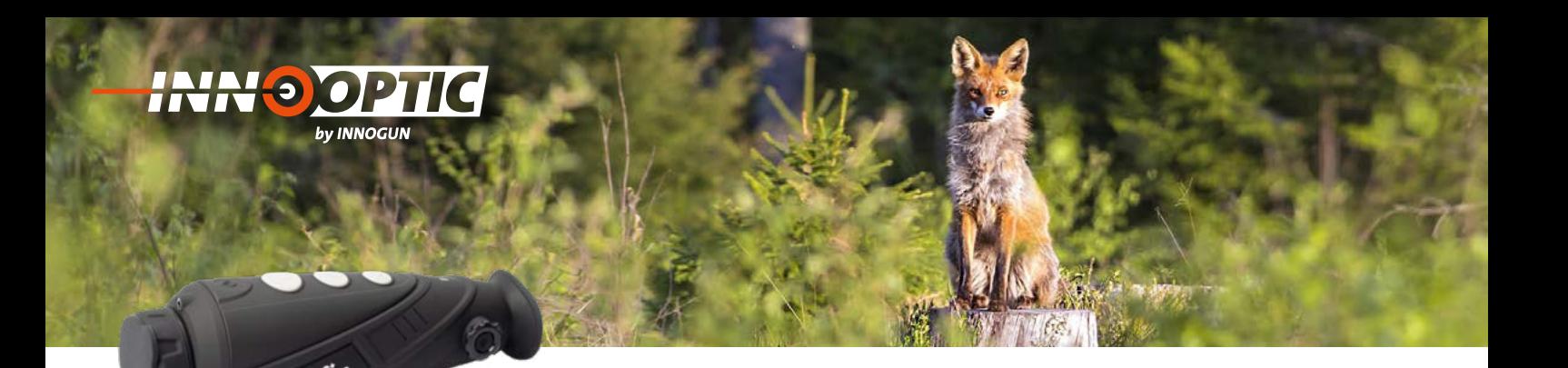

# BESCHREIBUNG DER MENÜTASTEN UND FUNKTIONEN DES GERÄTES

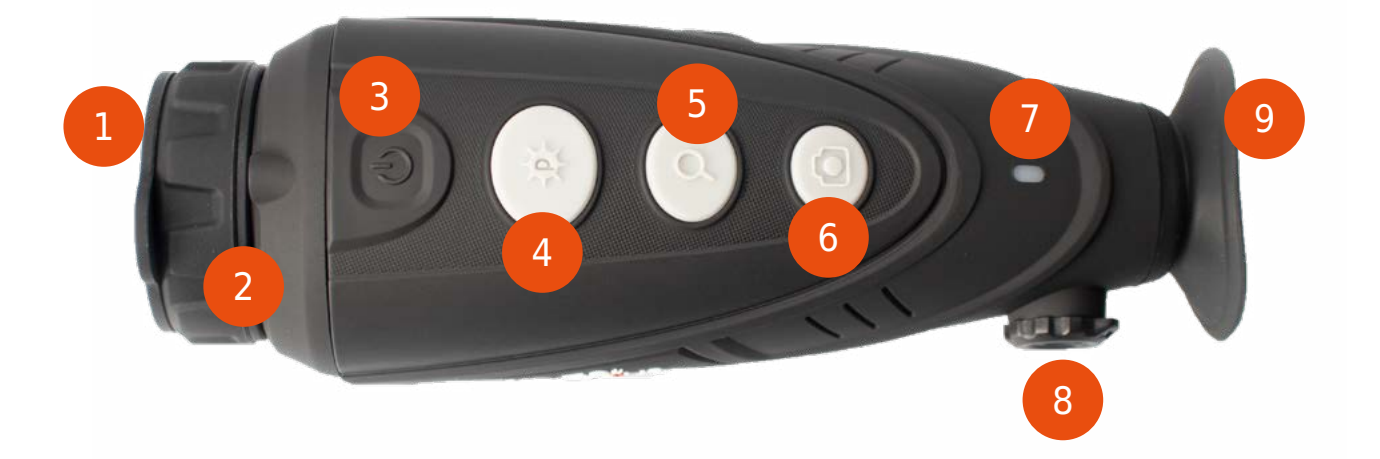

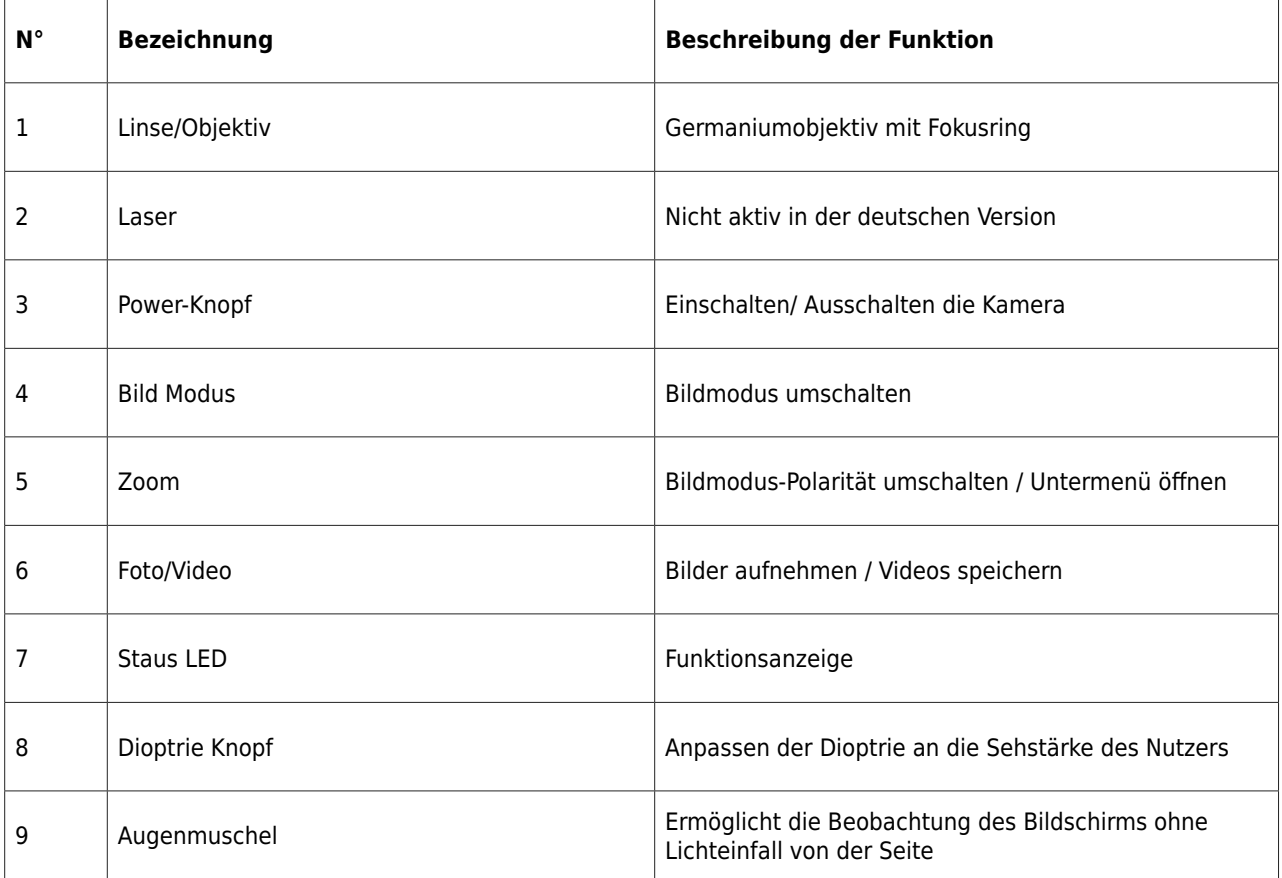

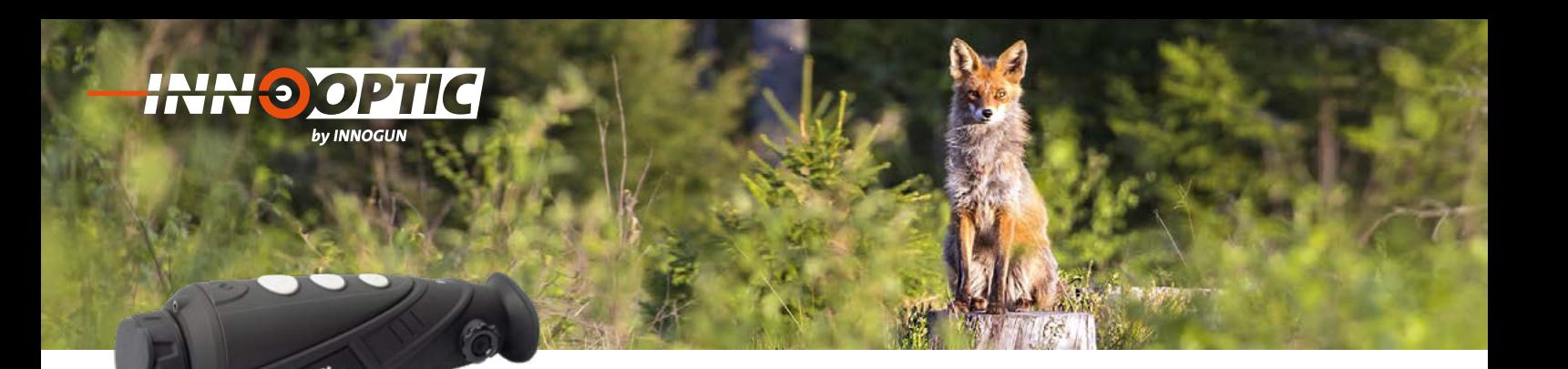

## BEDIENUNGSKNÖPFE UND EINSTELLMÖGLICHKEITEN **Bedienungsknöpfe und Einstellmöglichkeiten Bedienungsknöpfe und Einstellmöglichkeiten** 1. Einschalten:

#### **1. Einschalten** Schalten Sie die Kamera ein, in dem Sie den

Schalten Sie die Kamera ein, in dem Sie den Powerknopf für 2 Sekunden drücken. Das Infrarot Bild wird eingeschaltet, der Startbildschirm erscheint und die LED-Anzeige leuchtet.

## 2. Ausschalten

**z. Ausschaften**<br>Die Kamera wird durch langes Drücken der Ein/ Aus-Taste ausgeschaltet.. Der Countdown-Timer zählt dann runter von 3 auf 0. Lassen Sie den Ausschaltknopf erst los, wenn der Bildschirm dunkel ist. Die Kamera wird durch langes Drücken der Ein/ Aus-

### **3. Standby-Modus**

Wann das Gerät eingeschaltet ist, drücken kurz den Wann das Gerät eingeschaltet ist, drücken kurz den Wann das Gerät eingeschaltet ist, drücken kurz den power Knopf, um in den Standby-Modus zu gelangen, power Knopf, um in den Standby-Modus zu gelangen, power Knopf, um in den Standby-Modus zu gelangen, wobei die Kontrollleuchte blinkt. Drücken Sie erneut wobei die Kontrollleuchte blinkt. Drücken Sie erneut kurz wobei die Kontrollleuchte blinkt. Drücken Sie erneut kurz nussie die Hermoniussing sinner Stander von einem Stand-Stand-by-Modus in den Normalzustand zurückzuholen. by-Modus in den Normalzustand zurückzuholen. by-Modus in den Normalzustand zurückzuholen.

### **4. Dioptrieeinstellung**

Die Okulareinstellung kann dem Anwender helfen, das klarste Bild für unter schiedliche Augenverhältnisse zu klarste Bild für unter seineunene Augenverhältnisse zu erhalten. Drehen Sie das Dioptrierad solange, bis Sie erhalten. Drehen Sie das Dioptrierad solange, bis Sie<br>die Zeichen und Beschriftungen auf dem Bildschirm scharf sehen. 4. Dioptrieeinstellung: 4. Dioptrieeinstellung: erhalten. Drehen Sie das Dioptrierad solange, bis Sie die Scharftungen auf dem Bildschirm schwarftungen auf dem Bildschirm schwarftungen auf dem Bildschirm schwarftungen

#### **5. Bild-Modus** 5. Bild-Modus:  $\overline{\phantom{a}}$

Drücken Sie kurz auf die Bildmodus-Taste, um den Bildmodus von weiß-heiß, schwarz- heiß, rot-heiß, Pseudo-Drücken Sie kurz auf die Bildmodus-Taste, um den Farbe oder auf den Bird-Modus zu wechseln. Wenn Sie weiter drücken fängt der Modus wieder von vorne an. modus von weiß-heiß, schwarz- heiß, rot-heiß, Pseudo-

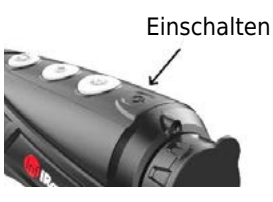

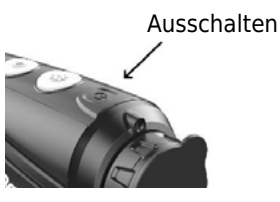

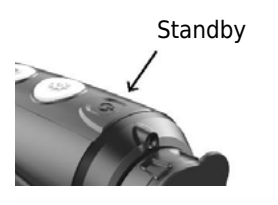

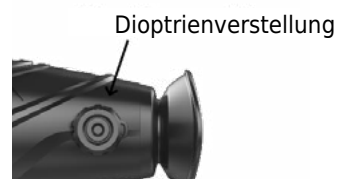

Bildmodus

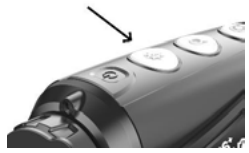

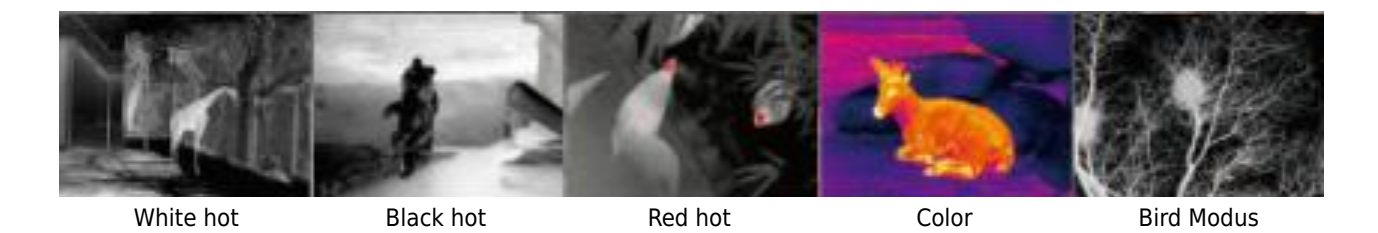

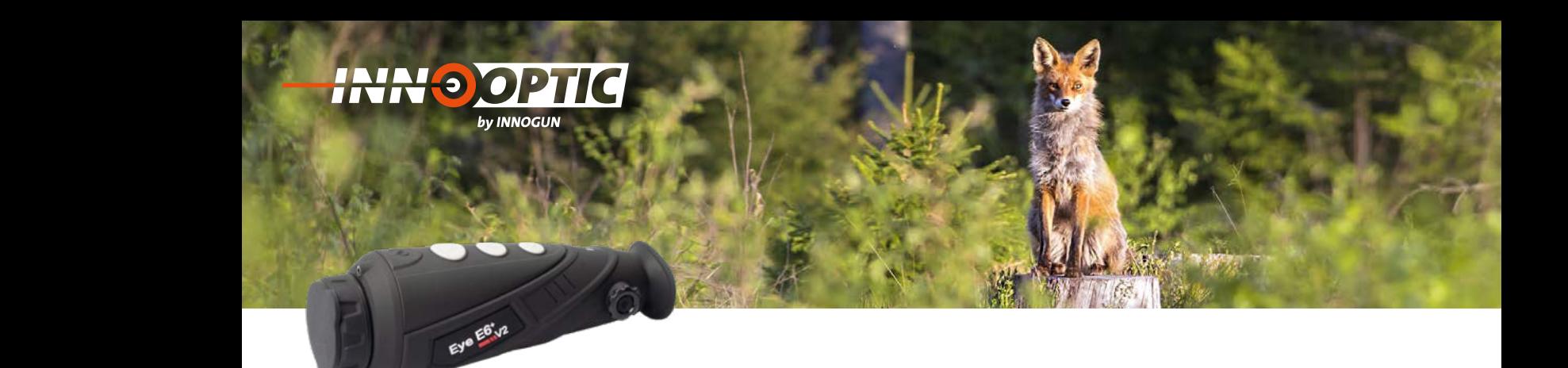

#### E-ZOOM **LEND SIE DIE SCHÄRFE IN DER 1** Wenn Sie die Schärfe in der 1x fachen Vergrößerung

Drücken Sie kurz die E-Zoom-Taste, um das Bild 2x oder 4x digital zu zoomen. zu zoom<br>Einer Me Kurz die E-Zoom-laste, um das Diid zx ouer 4x digital.<br>n optimal einstellen wollen , empfiehlt es sich, dass Gerät an kurz die E-Zoom-laste, um das bild .<br>n

Bitte benef...<br>Bitte beachten Sie, dass dies kein optischer Zoom ist und der Bild-<br>ausschnitt digital um 2x oder 4x vergrößert wird Blue beachten sie, dass dies kein optischer Zoom ist und der Blid-<br>ausschnitt digital um 2x oder 4x vergrößert wird. und der Bildausschnitt digital um 2x oder 4x vergrößert mit di

Wenn Sie die Schärfe in der 1x fachen Vergrößerung optimal einstellen wollen, empfiehlt es sich, dass Gerät an einer kontrastrei-<br>shan Kanta chen Kante wer<br>stel die Schärfe in der 1x fachen Vergrößerung optimal ein-

(Haus oder Stein oder auch ein Auto) im 2x Zoom scharf zu stellen und dann wieder zurück auf die 1 fache Vergrößerung zu wechseln.

#### an einer kontrastreichen Kante **FUTO UND VIDEOS** EOTO LIND VIDEOS Fototaste, um Fotos machen. Das Bild gefriert dann für eine vir Sekunde ein und werden wieder in der Europäischen wieder in den gestelt dann wieder in den gestelt da normalen Live -Modus. Fototaste, um Videoaufnahmen zu machen. In der oberen FOTO UND VIDEOS

Drücken im normalen Anzeigemodus kurz auf die Fototaste, um Fotos machen. Das Bild gefriert dann für eine 1/4 Sekunde ein und Fotos machen. Das Bild gefriert dann für eine ½ Sekunde ein und<br>wechselt dann wieder in den normalen Live-Modus. Drücken Sie 2 Sekunden auf die Fototaste, um Videoaufnahmen zu machen. In der oberen rechten Ecke erscheint eine Video-Zeitinfo. Drücken erder oberen rechten Ecke erscheint eine Video-Zeitinio. D<br>neut 2 Sekunden, um die Videospeicherung zu beenden. größerung zu werden.<br>Externe zu werden zu werden zu der diesem zu werden. Die der diesem zu der diesem zu werden. Die der diesem zu Drücken im normalen Anzeigemodus kurz auf die Fototaste, um

## STADIAMETRISCHER RANGE FINDER STADIAMETRISCHER RANGE FINDER

Drücken die E-Zoom und Bildmodus-Taste 2 Sekunden, um den<br>Stadiametrischer, Entfernung Messer Medus, ein (auszuschalten Drucken die E-Zoom und Bilamodus-laste Z Sekunden, um den<br>Stadiametrischer Entfernung-Messer-Modus ein-/auszuschalten.<br>Drücken Sie dann kurz oder lang die Bildmodus-Taste oder die Ka Stadiametrischer Entiernung-wesser-wodus ein-/auszuschalten.<br>Drücken Sie dann kurz oder lang die Bildmodus-Taste oder die Ka-<br>merataste um nur den ausgewählten Bereich des Ziels anzuzeierataste, um nur den ausgewählten Bereich des Ziels anzuzei-<br>merataste, um nur den ausgewählten Bereich des Ziels anzuzei-<br>gen. Die Entfernung des Menschen (1,7 m Ziel), Wildschwein(0,9meratuste, um har den dusgewannen Bereien des Ziels anzuzel-<br>gen. Die Entfernung des Menschen (1,7 m Ziel), Wildschwein(0,9m-Ziel) und Hase(0,2-m-Ziel) kann gemessen und wird hinter dem<br>entsprechenden Icon angezeigt. entsprechenden Icon angezeigt. /auszuschalten. Drücken Sie dann kurz oder lang die die E-Zoom und Bildmodus-laste 2 Sekunden, um den die E-Zoom und Bildmodus-Taste 2 Sekunden, um den

#### $\overline{\mathbf{S}}$ : HOT SPOT VERFOLGUNG -Ziel) kann gemessen und wird HOT SPOT VERFOLGUNG

Drücken Sie die Bildmodus-Taste und die Fototaste gleichzeitig, um Drücken Sie die Bildmodus-Taste und die Fototaste gleichzeitig, um<br>die Hot- Spot-Tracking-Funktion zu starten. Der heißeste Punkt im<br>Bild wird nun mit einem Viereck markiert und wandert ie nach Bild. Bild wird nun mit einem Viereck markiert und wandert je nach Bildsituation umher.  $\Gamma$ 

Zoom-Taste

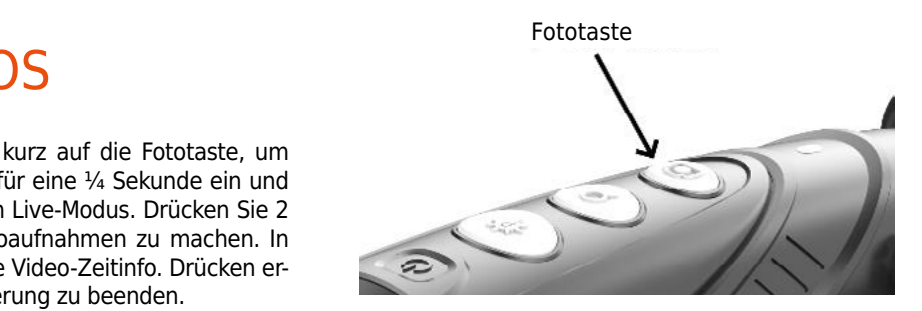

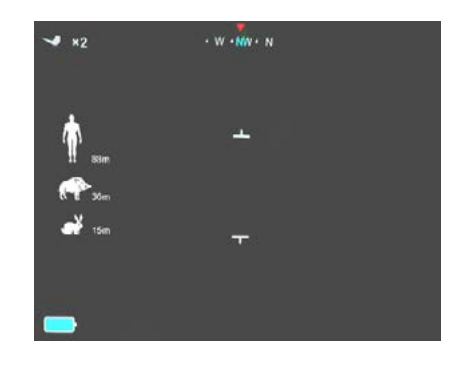

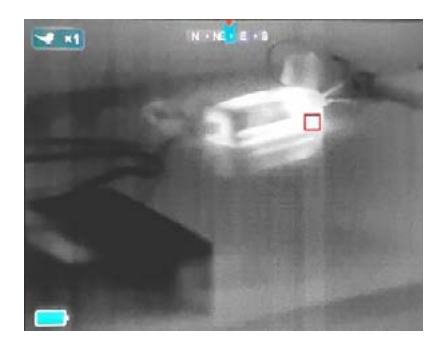

9. Hot Spot Verfolgung

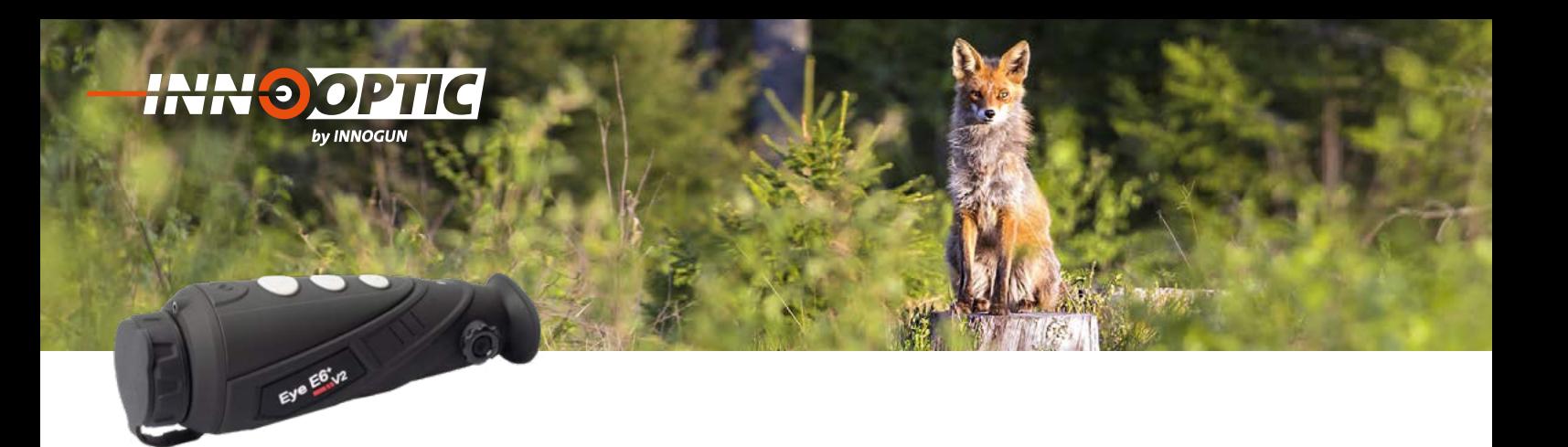

## EINSTELLUNGSMENÜ -<br>ISTELLLINGSM

<u>Drucken die E-Zoom-Taste 3 Sekunden lang</u>, um das Hauptmenü<br>Drücken die E-Zoom-Taste 3 Sekunden lang, um das Hauptmenü Brucken die E-zoom-laste 5 Sekunden lang, din das nadpunend<br>aufzurufen, und drücken Sie dann kurz die Bildmodus-Taste oder<br>die Fototaste, um im Menü nach oben und unten zu wechseln. Foldie Fototaste, um im Menü nach oben und unten zu wechseln. Folgende Einstellungen können eingestellt werden:

- WiFi
- Bildschirmhelligkeit elligkeit<br>deo<br>ismodus Menu nach oben und unten zu wechseln. Folgende  $\mathcal{L}$
- Analoges Video<br>- Analoges Video
- Kalibrierungsmodus einstellungen können eine stellt werden: - WiFi $\epsilon$ is werden: - WiFi $\epsilon$
- PIP (Bild in Bild)
- PIP (Bild in Bild)<br>- Elektronischer Kompass
- Bewegungssensor - Kalibrierungsmodus - Bildischer Bilder<br>In Bilderungsmodus - Bildischer Bilderungsmodus - Bilderungsmodus - Bildischer Bilderungsmodus - Bildischer B<br>1980 - Bildischer Bilderungsmodus - Bildischer Bildischer Bilderungsmod - Kalibrierungsmodus - BIB (Bild in Bild)

wenn Sie fertig sind, drücken Sie die E-Zoom- Taste 3 Sekunden<br>Jang um das Manij zu verlassen ader warten bie es van selber lang, um das Menü zu verlassen oder warten bis es von selber<br>verschwindet verschwindet.

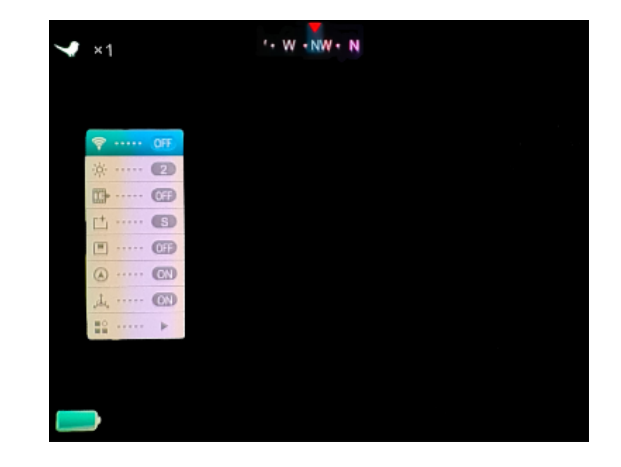

#### WIFI-FUNKTION Aktivieren Sie das WiFi des E6 XX V2 im Kameralise bild ansehen. Laden Sie das Sie das Sie das Sie das Sie das Sie das Sie das Sie das Sie das Sie das

Aktivieren Sie das WiFi des E6 XX V2 im Hauptmenü, und verbinden Sie Ihr Mobilphone mit dem WiFi-Signal. Der Name des WiFi-Signals lautet Eye\_xxxxxxxx, Das Passwort ist 12345678. Nachdem Eye\_xxxxxxxx, Das Passwort ist 12345678. Nachdem die WiFi -Verbindung erstellt wurde, ndis laatet Lyc<sub>\_</sub>XXXXXXX, Bas Tasswort ist 12545070. Nachdem<br>die WiFi-Verbindung erstellt wurde, können Sie mit dem APP **Xeye** PRO das Livebild ansehen. Laden Sie dazu das passende APP auf Ihr Mobilphone runter:  $p_{\rm F}$  and  $p_{\rm F}$  and  $p_{\rm F}$  are run terms of  $p_{\rm F}$  and  $p_{\rm F}$  and  $p_{\rm F}$  are run terms of  $p_{\rm F}$ Kameralis bild wurde, konnen sie mit dem APP **Aeye** *I* TOD IPHONE PAINTENT

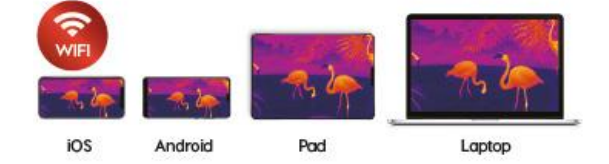

### VIDEO-AUSGANG IDEU-AUSGANG VIDEO IM HAUPTU

Aktivieren Sie das analoge Video im Hauptmenü. Ein Videoausgang Symbol erscheint in der unteren rechten Ecke des Bildes. Das analoge Video kann nun auf einem externen Monitor (nicht im Lieferege video namn nam dar einem enternen viernen (ment im 2008).<br>umfang enthalten) mit dem spezifischen Video Übertragung Kabel anschlossen werden. itany enthaneny mit dem spezinsenen video obertrag<br>:chlossen werden

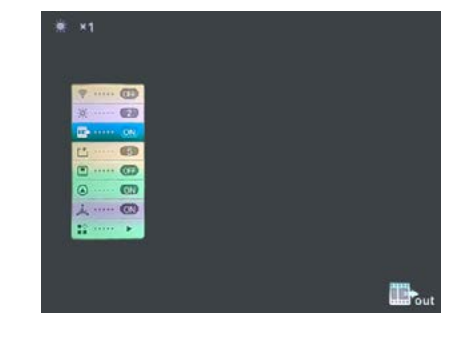

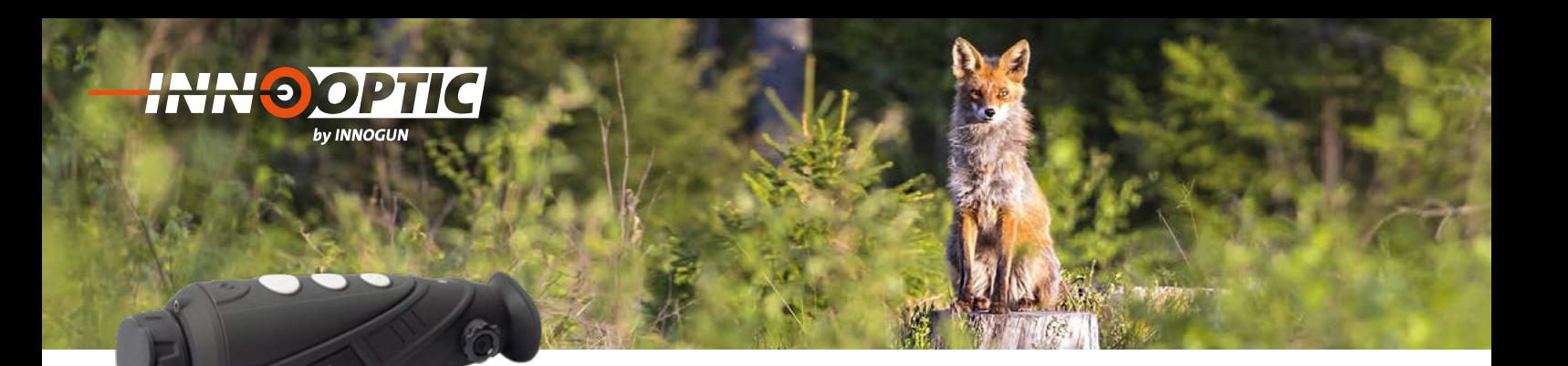

## KALIBRIERUNGSMODUS  $13.1$  IDDIFDII

13. Kalibrierungsmodus

Die Kamera verfügt über einen automatischen internen Shutter. Die Kamera verlugt über einen automatischen internen Snutter.<br>Dieser klickt regelmäßig um das Bild neu aufzubauen. Durch die-Breset Kilckt regentiably and das blid hed autzubaueri. Butch dietät. Falls Sie trotzdem vertikale Linien im Bild sehen und Sie diese tat. Falls Sie trotzdem vertikale Einlen im Bild senen und Sie diese<br>als störenden empfinden, können Sie das Gerät manual kalibrieren. die sterenden empimaten, komen sie das Scharmandarkansneren.<br>Drücken Sie dazu die Foto und Zoom Taste gleichzeitig für 2 Sekunden lang. Im Untermenü kann zusätzlich eingestellt werden oben<br>Gio den lautlesse Shutter (R) oder den internen mechanischen Sie den lautlosen Shutter (B) oder den internen mechanischen Shutter (S) benutzen. Wenn Sie (B) einstellen wird der interne Shutter deaktiviert. Beim Shuttern (Kalibration) müssen Sie entweder die Gummiklappe vorhalten oder zur Not auch die Hand davordie Gummiklappe vorhalten oder zur Not auch die Hand davor-<br>halten um zu kalibrieren. Wenn Sie im B-Modus keine Hand oder den Deckel vorhalten, ergibt sich ein sogenannter Ghost-Effekt und sie sehen die Objekte doppelt, sobald sie die Kamera weiter bewe-<br>sie sehen die Objekte doppelt, sobald sie die Kamera weiter bewegen. Durch wiederholtes Shuttern mit Deckel verschwindet dieses gen. Durch wiederholtes Shuttern mit Decker verschwindet diese.<br>Ghost-Bild dann aber wieder. gen. Durch wiederholtes Shuttern mit Deckel verschwinde<br>Ghost-Bild dann aber wieder

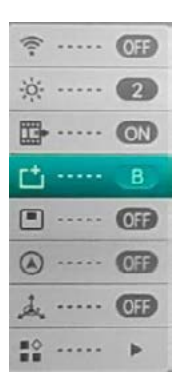

#### BILD IN BILD (PIP) BILD IN BILD (PIP)  $14.5<sub>1</sub>$

Wenn die Bild-in-Bild-Funktion eingeschaltet ist, erscheint oben in verm die Bild-in-Bild-Funktion eingeschaltet ist, erscheint oben in:<br>der Mitte ein kleines Fenster mit der 2x Vergrößerung des normales Bildes. Bildes. Bildes. bewegen. Durch wiederholtes Shuttern mit Deckel wiederholtes Shuttern mit Deckel wiederholtes Shuttern mit Decke Wenn die Bild-in-Bild-Funktion eingeschaltet ist, erscheint Fenster mit der 2x Vergrößerung des normales normales normales normales normales normales normales normales no<br>En 1980 en 1980 en 1980 en 1980 en 1980 en 1980 en 1980 en 1980 en 1980 en 1980 en 1980 en 1980 en 1980 en 198

Schalten Sie die digitale Kompassfunktion im Hauptmenü ein. Sie

-Funktion eingeschaltet ist,

DIGITALER KOMPASS

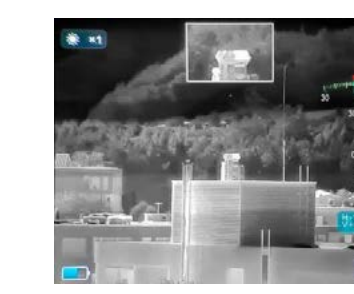

### $G2$  $\frac{1}{2}$ **ID-……** ©2 **西…图**  $\Box$  ....  $\Box$ **A** ..... ON **人…… ©D**  $\frac{10}{10}$  ..... ×,

8 ..... (GB 6 ..... (2) **ED-** ..... 00  $\uparrow$   $\cdots$   $\circ$ **EL .....** ON  $\omega$  .....  $\omega$  $\cdots$  ON .....

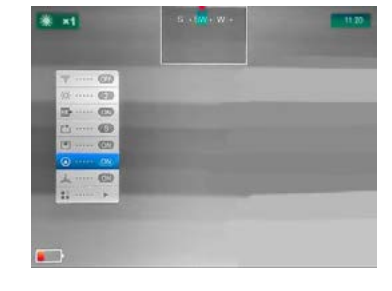

## $G$ 6 ..... (2) 四  $\cdots$   $\odot$  $\uparrow$  .....  $\bullet$  $\Box$   $\Box$  $\sqrt{670}$

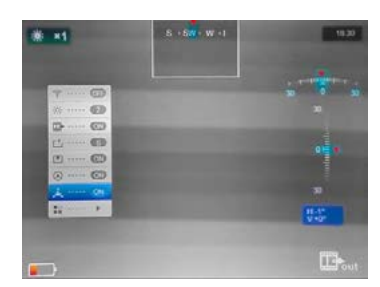

wird in der Mitte oben auf dem Bildschirm angezeigt.

-Bild

-in

DICITALED

#### LAGEN-SENSOR an. Sie den Lagensensor im Hauptmenu eine Sie den Lagensensor im Hauptmenu eine Eine auf den Lagensensor im Hauptm<br>Hauptmenung der Lagensensor in der Lagensensor in der Europäischen der Europäischen und der Europäischen der E LAUEN-DENDUK

Schalten Sie den Lagensensor im Hauptmenü ein. Die Anzeige<br>Zeist-Neigung und Azimut der Kamera an zeigt Neigung und Azimut der Kamera an.

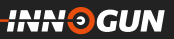

Wenn die Bild

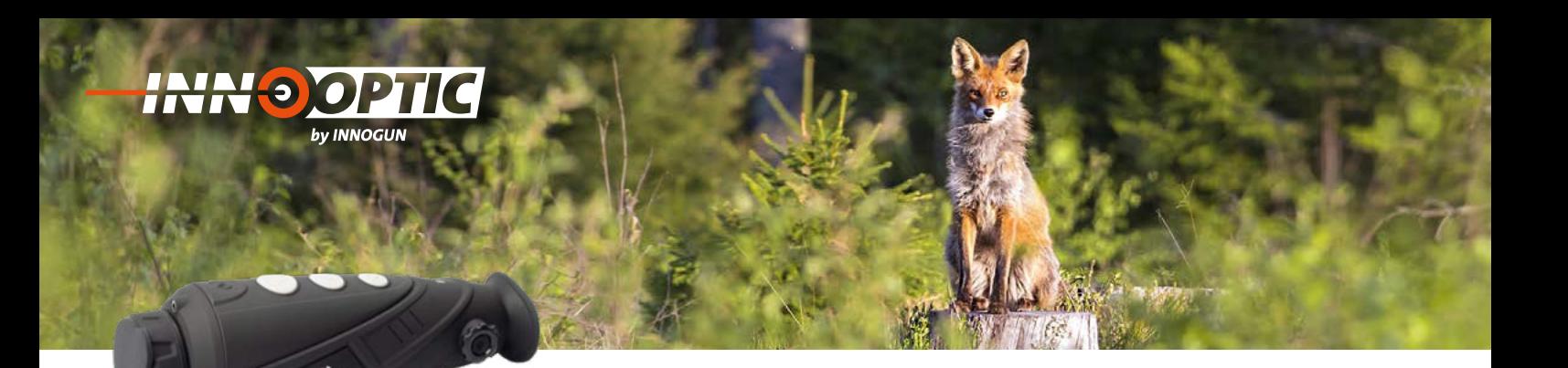

# WEITERE EINSTELLUNGEN

Drücken Sie unter der Option kurz die Taste E-Zoom zur Eingabe der Sekundär-Menüs.

Das Menü beinhaltet folgendes: 5 Fierra bermartet rolgendes.

- Kompass-Kalibrierung
- System Informationen
- Werksrückstellungen
- Rückkehr ins Hauptmenü

#### INFORMATIONEN ZUM SYSTEM Drücken Sie kurz die E-Zoom-Taste, um die INFORMATIONEN ZUM SYSTE

Drücken Sie kurz die E-Zoom-Taste, um die Systeminformationsschnittstelle aufzurufen, unter der der Benutzer die aktuelle Version aufrufen kann.

# WERKSRUCKSTELLUNGEN

Drücken Sie kurz auf die E-Zoom Taste, um das Gerät auf die Drücken Sie kurz auf die E-Zoom Taste, um das Werksausstellungen zurückzusetzen. Drücken Sie kurz die Bildmowerksausstellungen zurückzusetzen. Drücken die Karz die Bildmo-<br>dus-Taste oder die Kamera-Taste, um ein Ja oder Nein auszuwählen. das laste such die ramend laste, am ein ja such heim das andern Wenn Sie fertig sind, drücken Sie kurz die E-Zoom- Taste für eine Bestätigung. Nach dem Reboot der Werkseinstellungen wird das Bild wieder im original ausgelieferten Status gestartet.

## **a ..... (时)**  $\frac{1}{2}$ .....  $(0)$  $1^{+1}$  ..... (3) [5] …… (三) (A) ..... (023 1. ..... 01

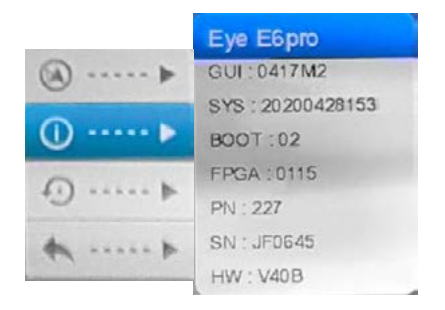

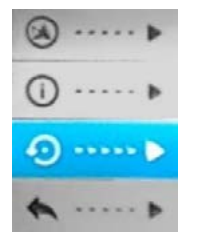

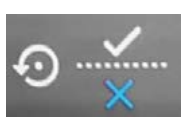

## AUFLADEN 20. Aufladen

Wenn die Anzeige rot ist, bedeutet dies, dass die Batterie unzureichend versorgt ist. Der Akku ist für 500 Wenn die Anzeige fot ist, bedeutet dies, dass die Battene diizdreithend versorgt ist. Der AKKu ist für 500 Ladezyklen ausgelegt. Sie können mit dem Netzadapter oder jeder anderen USB-Stromquelle aufladen. Lately. Hen tabyerige bie normen mit dem nosledasjoer beid, joder anderen bobil auch mit einer Power-Bank (USB). Die LED leuchtet orange beim Aufladen und wird grün, wenn das Gerät vollständig aufgeladen ist. The sie können mit dem sie können mit dem sie können mit dem sich ausgelegt.

# HERUNTERLADEN VON BILDER UND VIDEOS

Nachdem Sie das Gerät über ein USB-Kabel mit dem Computer verbunden haben, öffnet sich der Speicher des Geräts (einschließlich Fotos und Videos) und man kann die Fotos und Video verschieben oder sichem.<br>. 21. Herunterladen von Bilder und Videos

**INN<sup>®</sup>GUN** 

# WARNHINWEISE UND VORSICHTSMAßNAHMEN

- Der gesamte elektronische Betrieb sollte strikt den elektrischen Sicherheitsvorschriften, den Brandschutzvorschriften und anderen einschlägigen Vorschriften in Ihrer Region entsprechen. Warnhinweise und Vorsichtsmassnahmen
- Bitte verwenden Sie das normalerweise im Lieferumfang enthaltene Kabel. Die Leistungsaufnahme darf nicht kleiner oder größer als der erforderliche Wert sein.
- Lassen Sie das Gerät nicht fallen und setzen Sie es weder starken mechanischen Erschütterungen oder großer elektromagnetischer Strahlung aus. Sie das Gelat nicht lailen und Setzen Sie es weder starken methalischen Erschüttenungen oder<br>als begrenzen eine har Gerklung ente ⚫ Der gesamte elektronische Betrieb sollte strikt den elektrischen Sicherheitsvorschriften, den Brandschutzungen und anderen und anderen und anderen Einschaftschen Eisenateerungen vorschriften in Ihrer Region entsprechen. Die eine Vorschriften in Ihrer Region ein Ihrer Region eine Einstein eine Einsteinen einer Einst ⚫ Bitte verwenden Sie das normalerweise im Lieferumfang enthaltene Kabel. Die Leistungsaufnahme darf en der gesamte elektromagnetischer Strahlung aus.<br>Der gesamte strikt den elektromagnetischer Strahlung aus Brandschutzvorschriften und anderen einschlägigen Vorschriften in Ihrer Region entsprechen.
- Reinigen Sie das Gerät nicht mit Reinigungsmittel sondern verwenden Sie ein leicht angefeuchtetes Tuch um die Linse zu reinigen
- Setzen Sie das Gerät nicht dem direkten Sonnenlicht oder ähnlich starken Lichtquellen aus. Andernfalls<br>Harmon Blanning und Gesamt Effekten kannen med aktiviseritig wird die kannen von den Generale kann es zu Blooming- oder Smear-Effekten kommen und gleichzeitig wird die Lebensdauer des Sensors<br>. beeinträchtigt. Die Sonne kann sich im Sensor einbrennen und einen nicht reparierbaren Sensorschaden<br>suslässe auslösen. um die Linse zu reinigen beeinträchtigt. Die Sonne kann sich im Sensor einbrennen und einen nicht reparierbaren Sensorschaden kann es zu biooning- ouer Sinear-Lifekten kommen und gieltnzeltig wird die Lebensuauer des Sensors<br>beeinträchtigt. Die Sonne kann sich im Sensor einbrennen und einen nicht renarierharen Sensorschaden setzen Sie das Gerät das Gerät nicht dem direkten Sonnen und direkten Andern aus. Andern Sonnenlichten aus. An<br>Starken Sonne ⚫ Lassen Sie das Gerät nicht fallen und setzen Sie es weder starken mechanischen Erschütterungen oder grosser elektromagnetischer Strahlung aus.<br>Die entstehen Strahlung aus der Strahlung aus.
- Die Optik kann bei übermäßigem Drehen aus der Fassung rausgedreht werden. Bitte drehen Sie die Optik nur soweit in beide Richtungen bis Sie die den Fokus des Gerätes optimiert haben. nur soweit in beide Richtungen bis Sie die den Fokus des Gerätes optimiert haben.
- Reinigen Sie wenn nötig die Linse mit einem leicht feuchten Brillenputztuch und verwenden Sie keine ⚫ Reinigen Sie wenn nötig die Linse mit einem leicht feuchten Brillenputztuch und verwenden Sie keine physischen Druck. Die Schutzoberfläche könnte davon Schaden nehmen. - Reinigen Sie wenn notig die Linse mit einem leicht feuchten Brillenputztuch und verwen - Reinigen Sie wenn houg die Linse mit einem leicht leuchten Brillenputztuch und verwenden Sie keine

# EU-KONFORMITÄTSERKLÄRUNG EU-Konformitätserklärung

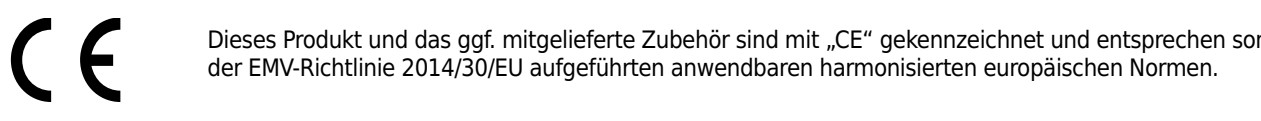

 $\left( 0\right)$ 

Dieses Produkt und das ggf. mitgelieferte Zubehör sind mit "CE" gekennzeichnet und entsprechen somit Dieses Produkt und das ggf. mitgelieferte Zubehör sind mit "CE" gekennzeichnet und entsprechen somit der EMV-Richtlinie 2014/30/EU aufgeführten anwendbaren harmonisierten europäischen Normen.

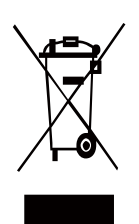

(WEEE-Richtlinie): Mit diesem Symbol gekennzeichnete Produkte dürfen in der Europäischen Union nicht als unsortierter Hausmüll entsorgt werden. Um die ordnungsgemäße Wiederverwertung zu gewährleisten, /  $\sqrt{}$  geben Sie dieses Produkt beim Kauf gleichwertiger neuer Geräte an Ihren Lieferanten vor Ort zurück oder entsorgen Sie es an den dafür vorgesehenen Sammelstelle. Weitere Informationen finden Sie unter: www.recyclethis.info. www.recyclethis.info. www.recyclethis.info. (WEEE-Richtlinie): Mit diesem Symbol gekennzeichnete Produkte durfen in der Europaischen Union ni (WEEE-Richtlinie): Mit diesem Symbol gekennzeichnete Produkte dürfen in der Europäischen Union und die Stein Symbol gekenhizeltiniele Produkte durien in der Europäischen und die Stein de<br>Ein die Stein die Stein und die Stein und die Stein die Stein die Stein die Stein die Stein der Stein der Stei ordnungsgemäße Wieder in durch durch durch der Wieder werden der Die Die Bergerungsgemäße Wieder werden der Si<br>Die Sie dieses Produkt beim Kauf gleichwertiger nauer Geriffen allem Lieferenten von Getrung leis geben die uitsels in Journal wert die International Enterneuer Geräte an International Enterneuer Sie unter en<br>Sammelstadt die er an den dafür versecekanen Sammelstelle. Weitere Infermational fieden Sie unter den dafür vorgen den dafür vorgesehenen Sammelstelle. Weitere Informationen finden Sie unterstellen finden Sie unterstützt.

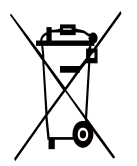

**1** 2006/66/EU (Batterierichtlinie) Dieses Produkt enthält eine Batterie, die in der Europäischen Union nicht als U Sunsortierter Hausmüll entsorgt werden darf. Spezifische Informationen zur Batterie finden Sie in der Pro-<br>Oder eine deutschen vontation. Um die erdnungsgennäße Wieden verwertung zu gewährleisten, gehen Gie die Batter ansorierter maasman entsorge werden dam. Spezinsene informationen zur Batterie infacti sie in der 116<br>duktdokumentation. Um die ordnungsgemäße Wiederverwertung zu gewährleisten, geben Sie die Batterie an Ihren Lieferanten zurück oder entsorgen Sie sie an einer fachmännischen Stelle. Batterie finden Sie in der Produktdokumentation. Um die ordnungsgemäße Z000/00/ED (Batterierichtlinie) Dieses Produkt entrialt eine Batterie, die in der Europalschen Union Union nicht als unsortierter Hausmüll entsorgt werden darf. Spezifische Informationen zur Batterie finden Sie in der Produkt dokumentation. Die batterie der Produkt der Produktion zur Patterie<br>Batterie der Produktion die ordnungsgemäße der Produktion der Produktionen zur Patterie

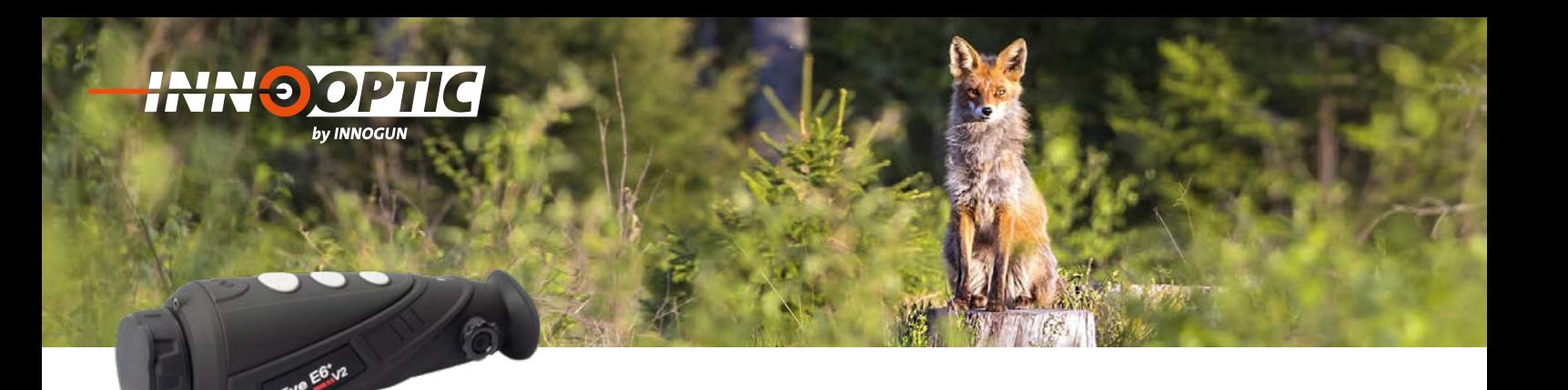

# TECHNISCHE ANGABEN E3 PLUS | E3 MAX

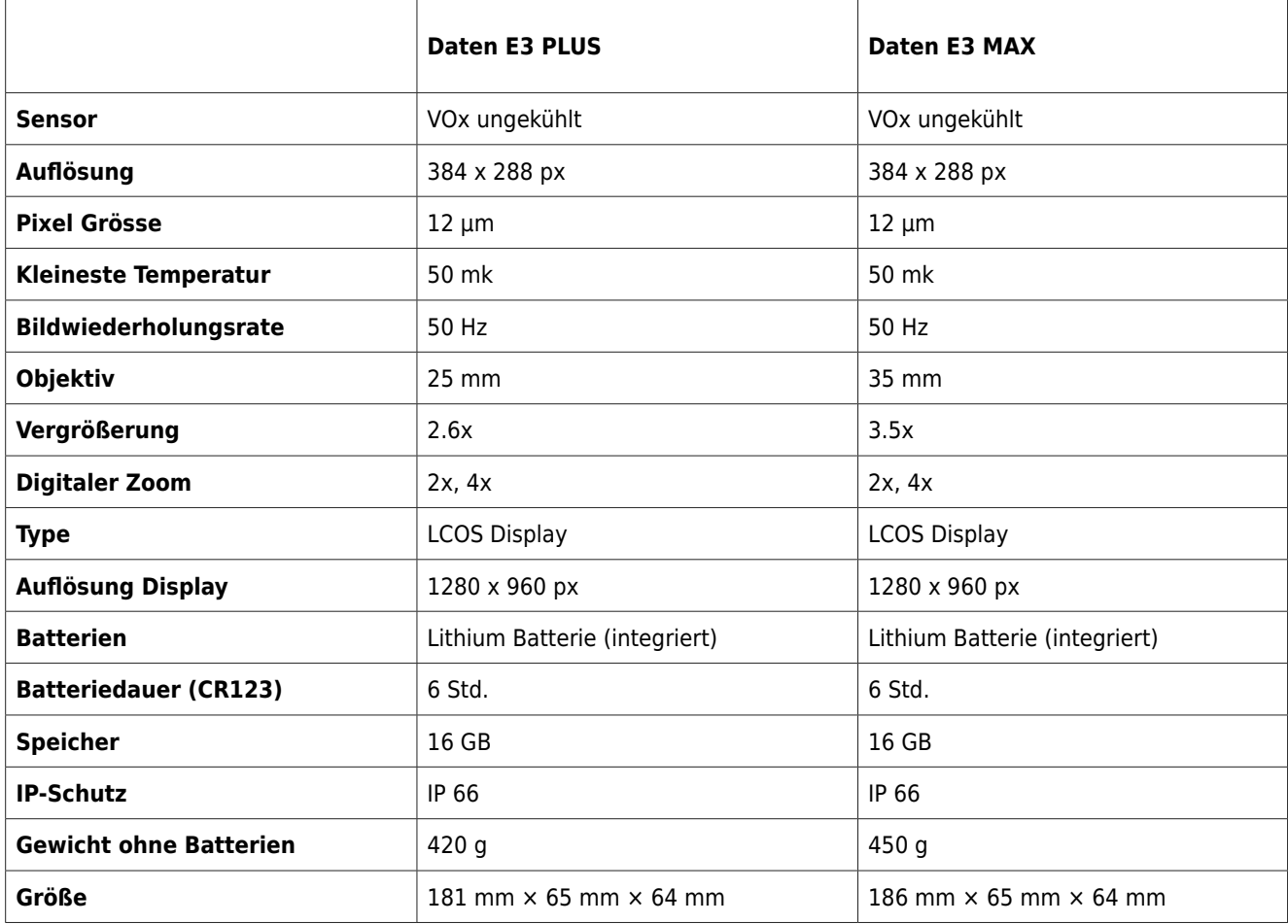

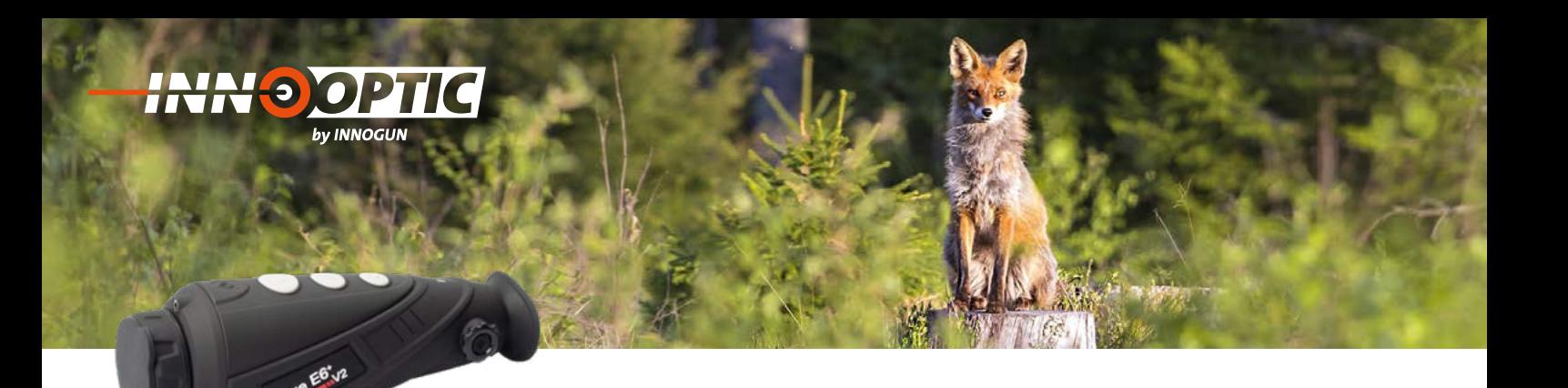

# TECHNISCHE ANGABEN E6 PLUS | E6 PRO

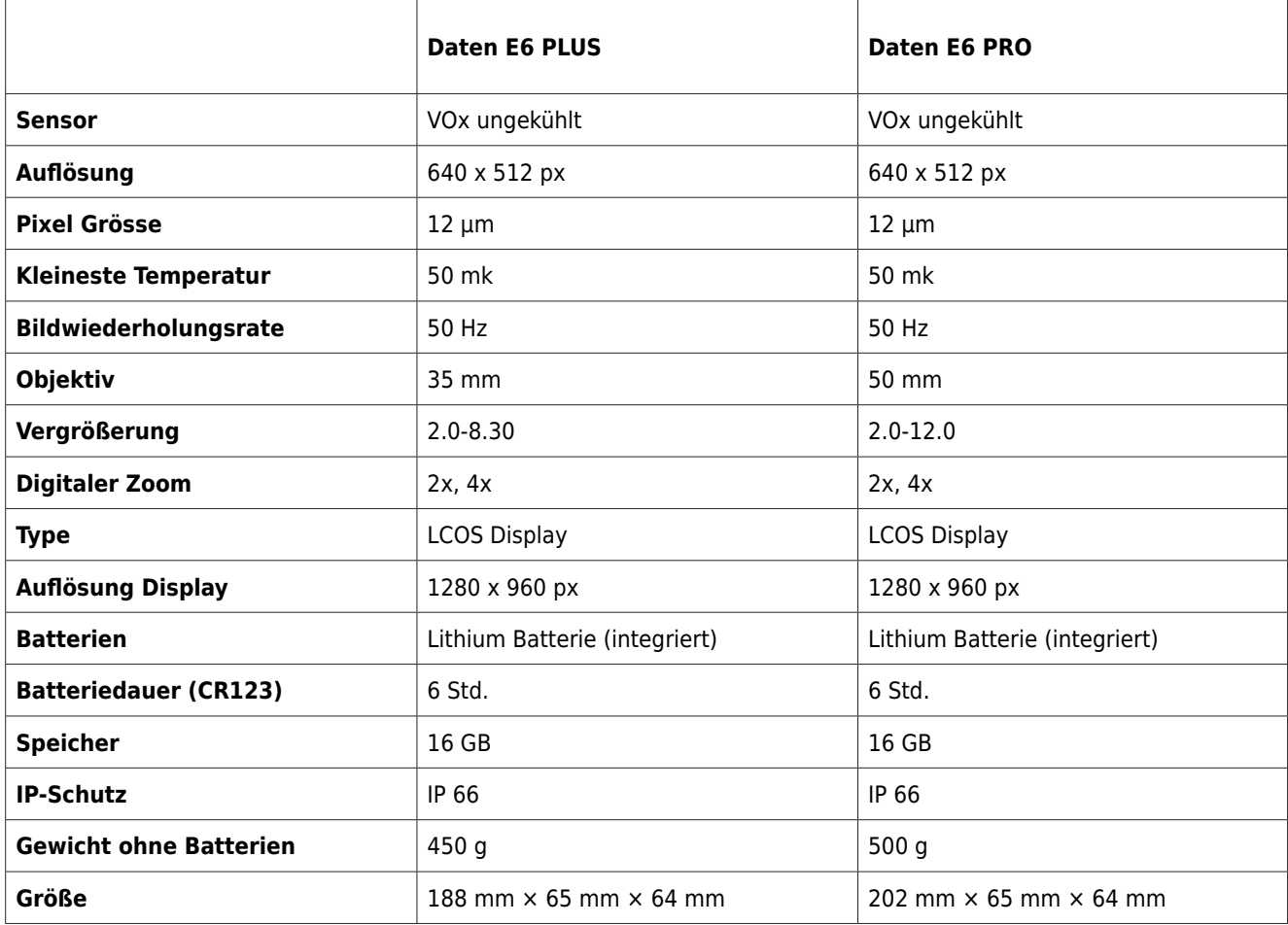

Wir übernehmen keine Garantie für die Richtigkeit sämtlicher Angaben

**HUDGUN**